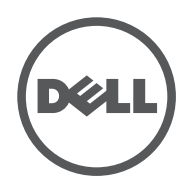

# LATITUDE  $10 - ST2$

Setup and Features Information

- 2 front camera
- 3 camera LED
- 4 microphones
- 5 Ambient Light Sensor
- 6 memory card reader
- 7 power LED 8 power button
- 9 screen rotation
- lock button 10 touch screen
- 11 audio connector
- 12 USB connector
- 13 mini HDMI connector
- 14 start button
- 15 rear camera
- 16 camera flash
- 17 swappable battery
- 18 speakers 19 battery latch
- 20 battery status LED
- 21 dock/power connector
- 22 micro USB/ power connector
- 23 finger print reader (optional)
- 24 security lock slot
- 25 volume decrease button
- 26 volume increase button 27 Pen Tip (replaceable)
- 28 Programmable button - right mouse
- click (default)
- 29 Eraser Tip

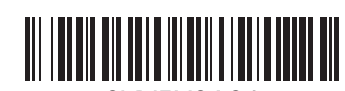

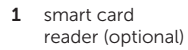

 $16$ 17 baterie

 $18$ 19

 $20$ 

 $21$ 

 $24$ 

 $25$ 

26

27

28

 $\overline{A}$ 

 $Sp$ 

 $Spe$ 

 $\overline{N}$ 

Fiz

## Views | **Vederi** | **Prikazi** | **العروض**

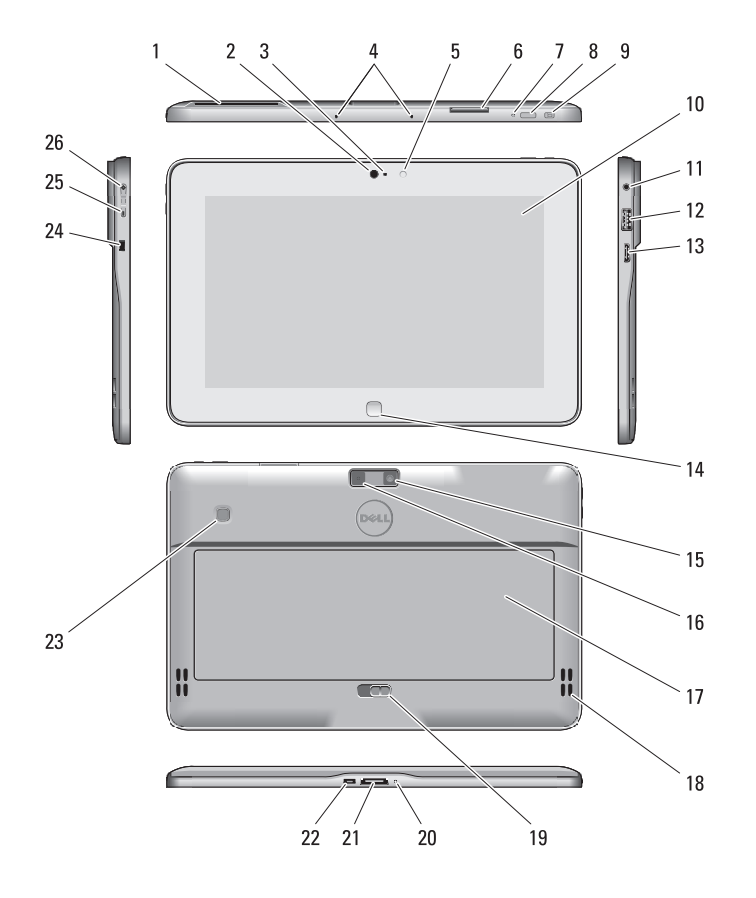

## Informaţii privind configurarea şi caracteristicile Informacije o podešavanju i karakteristikama معلومات اإلعداد والميزات

29 Vârf radieră

 $10$  $11$  $12$ 

 $\frac{14}{15}$ 

**NOTĂ:** Ofertele pot fi diferite în funcție de regiune. Specificațiile următoare sunt exclusiv cele a căror livrare împreună cu tableta este impusă de lege. Pentru mai multe informații cu privire la configurația tabletei, accesaţi **Ecranul Start**→ **Ajutor şi asistenţă** şi selectaţi opţiunea pentru a vizualiza informaţii despre tableta dvs.

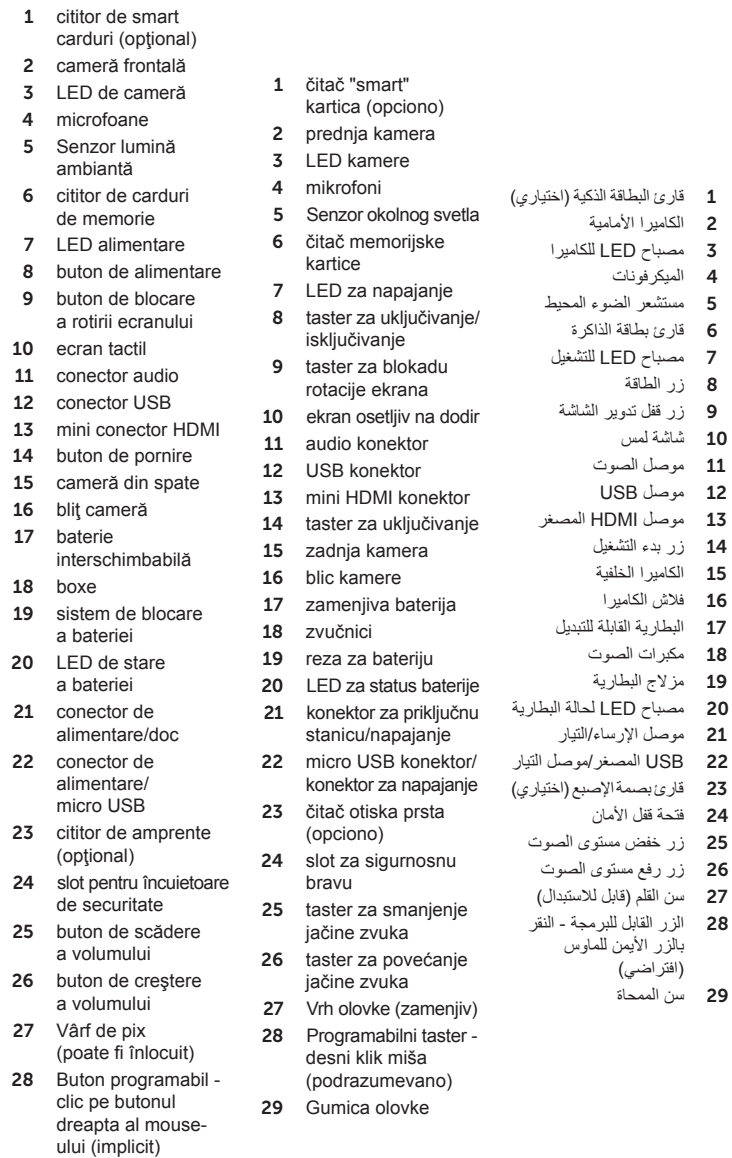

**ZA NAPOMENA:** Oprema se može razlikovati po regionima. Sledeće specifikacije su samo one koje se po zakonu moraju isporučivati sa vašim tablet računarom. Za više informacija u vezi konfiguracije vašeg tablet računara kliknite na **Početni ekran**→ **Pomoć i podrška** i izaberite opciju za pregled informacija o vašem tablet računaru.

**مالحظة:** قد تختلف العروض حسب المنطقة. المواصفات التالية هي نك المواصفات المطلوبة فقط طبقًا للقانون للشحن مع الكمبيوتر اللوحي.

 $\mathbb Z$  NOTE: Offerings may vary by region. The following specifications are only those required by law to ship with your tablet. For more information regarding the configuration of your tablet, go to Start Screen→ Help and Support and select the option to view information about your tablet.

0VV5X0A01 2013 - 03

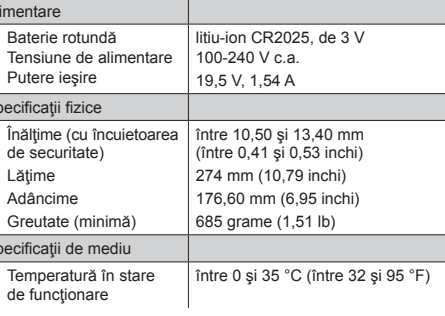

#### **Specifikacije**

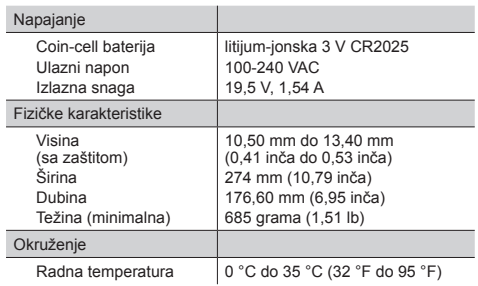

#### **المواصفات**

(مع الأمان) العرض العمق الوزن (الحد الأدنى)

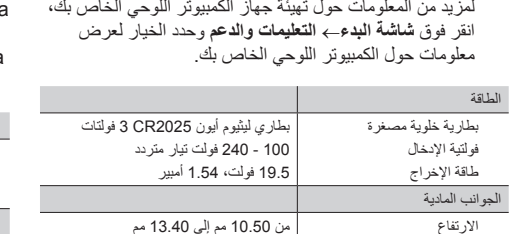

)من 0.41 بوصة إلى 0.53 بوصة( 274 مم )10.79 بوصة( .<br>176.60 مم (6.95 بوصة) 685 جرام )1.51 رطل(

المواصفات البيئية

درجة حرارة التشغيل من 0 مئوية إلى 35 مئوية

)من 32 فهرنهايتية إلى 95 فهرنهايتية(

#### Specifications

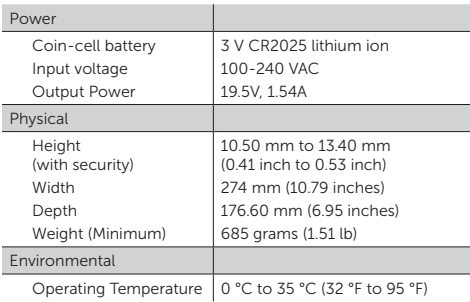

#### Specificații

Stylus (optional) | **Stilou (opţional) Stylus olovka (opciono)** | **)اختياري )Stylus**

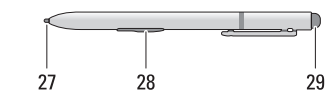

1

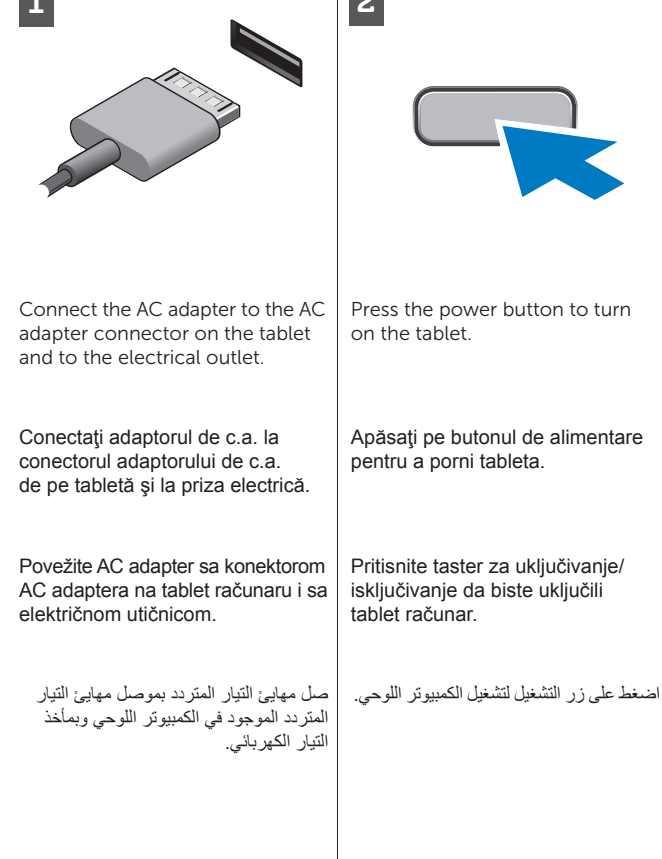

 $\overline{\mathbf{a}}$ 

www.dell.com/ regulatory\_compliance . See www.dell.com for additional

Pentru informatii despre reglementări si cele mai bune practici în materie de siguranţă, consultaţi documentaţiile despre siguranţă si reglementări care au fost expediate împreună cu tableta şi site-ul Web privind conformitatea cu reglementările **www.dell.com/ regulatory\_compliance** .

Consultaţi **www.dell.com** pentru informatii suplimentare.

More Information For regulatory and safety best practices see the safety and regulatory documents that shipped with your tablet and the regulatory compliance website at

> Pogledajte **www.dell.com** za dodatne informacije.

information.

#### **Mai multe informaţii**

#### Puteti accesa ecranul de start trecând cu degetele dinspre marginea dreaptă a ecranului şi atingând **Simbolul Start** .

Sau îndreptați mouse-ul în coltul superior sau inferior al ecranului şi apoi faceti clic pe **Simbolul Start** 

## **Dodatne informacije**

 $\mathscr{U}$  NOTE: When you're not using an app, Windows will remain open in the background and it will close eventually.

Dacă utilizați un mouse, faceți clic în partea de sus a aplicației și trageți spre partea de jos a ecranului. Dacă utilizati touchpadul, trageti aplicatia în partea de jos a ecranului.

> Informacije o propisima i najboljim bezbednosnim praksama potražite u bezbednosnim i regulatornim dokumentima koje ste dobili uz vaš tablet računar i na web stranici za usklađenost sa propisima na **www.dell.com/ regulatory\_compliance** .

**Z NOTĂ:** Atunci când nu utilizați o aplicatie, sistemul Windows va rămâne deschis în fundal şi se va închide la un moment dat.

#### **المزيد من المعلومات**

للتعرف على أفضل الممارسات التنظيمية وممارسات األمان شاهد المستندات الخاصة باألمان والمستندات التنظيمية المرفقة بالكمبيوتر اللوحي وموقع الويب الخاص بالتوافق التنظيمي على العنوان

**www.dell.com/** .**regulatory\_compliance**

راجع **com.dell.www** للحصول على معلومات إضافية.

Regulatory Model Model conform reglementărilor Regulatorni model الموديل التنظيمي

**NAPOMENA:** Kada ne koristite aplikaciju, Windows će ostati otvoren u pozadini i zatvoriće se posle izvesnog vremena.

T05G

Regulatory Type Tip de reglementare Regulatorni tip النوع التنظيمي

**مالحظة:** في حالة عدم استخدام أحد التطبيقات، فسيظل Windows ً مفتوحا في الخلفية وسيغلق في نهاية الأمر.

T05G001

© 2012 - 2013 Dell Inc.

#### Start screen

You can get to the Start screen by swiping in from the right edge of your screen and tapping the Start charm .

**Ecran de start**

- •انتقل من الجانب األيمن للشاشة، ثم اضغط على "الضبط". إذا كنت تستخدم المعاوس، أشّر إلى الركن الأيمن السفلي<sup>'</sup><br>من الشاشة، وحرك مؤشّر الماوس لأسفل، ثم انقر فوق ا**لضبط**.
- اضغط أو انقر فوق **التشغيل**، ثم اضغط<br>أو انقر فوق إ**يقاف التشغيل**.

## Close App

Or point the mouse at the lower or upper right corner of the screen and then click the Start charm.

If you're using a mouse, click the top of the app and drag it to the bottom of the screen. If you're using touch, drag the app to the bottom of the screen.

## **Închidere aplicaţie**

#### Shutdown

- Swipe in from the right edge of the screen, and then tap Settings. If you're using a mouse, point to the upper-right corner of the screen, move the mouse pointer down, and then click Settings.
- Tap or click Power, and then tap or click **Shut down**.

să efectuați imediat backup-ul cu imaginea sistemului utilizând dispozitivul USB prin intermediul aplicatiei Dell Backup and Recovery (DBAR).

- *M* NAPOMENA: Preporučuje se da odmah kreirate rezervnu kopiju operativnog sistema koristeći USB uređaj pomoću aplikacije Dell Backup and Recovery (DBAR).
- **مالحظة:**يوصى قيامك بالنسخ االحتياطي الفوري لصورة نظام التشغيل باستخدام جهاز USB من خالل تطبيق النسخ االحتياطي والاستعادة لـ DBAR) Dell).

#### **Închidere**

- Treceţi cu degetele pe ecran pornind dinspre marginea dreaptă a ecranului şi apoi apăsați pe Setări. Dacă utilizati un mouse, îndreptati indicatorul mouse-ului în coltul din dreapta sus al ecranului, deplasaţi în jos indicatorul mouse-ului şi apoi faceţi clic pe **Setări** .
- Apăsaţi sau faceţi clic pe **Alimentare**, apoi apăsaţi sau faceţi clic pe **Închidere** .

#### **Zatvaranje aplikacije**

Ako koristite miša, kliknite na vrh aplikacije i prevucite je u dno ekrana. Ako koristite prste, prevucite aplikaciju u dno ekrana.

#### **غلق التطبيق**

إذا كنت تستخدم ماوس، فانقر فوق الجزء العلوي من التطبيق واسحبه إلى الجزء السفلي من الشاشة. إذا كنت تستخدم اللمس، فاسحب التطبيق إلى الجزء السفلي من الشاشة.

## **Isključivanje**

- Prevucite prstom od desne ivice ekrana, a zatim tapnite na Postavke. Ako koristite miša, postavite pokazivač u gornji desni ugao ekrana, pomerite ga nadole, a zatim kliknite na **Postavke** .
- Tapnite ili kliknite na **Napajanje**, a zatim tapnite ili kliknite na **Isključivanje** .

**إيقاف التشغيل**

## **Početni ekran**

Početni ekran možete otvoriti prevlačenjem prsta od desne ivice ekrana i dodirivanjem dugmeta **Početno dugme** .

#### **شاشة البدء**

يمكنك الوصول إلى شاشة البدء بواسطة االنتقال **charm Start**. من الناحية اليمنى للشاشة والضغط على

أو أشر بالماوس في الركن السفلي أو العلوي الأيمن<br>من الشاشة ثم انقر فوق **Start charm** 

Ili usmerite miša u donji ili gornji desni ugao ekrana a zatim kliknite na dugme **Početno dugme**.

Information para NOM (únicamente para México)

La siguiente información afecta a los dispositivos descritos en este documento de acuerdo a los requisitos de la Normativa Oficial Mexicana (NOM)

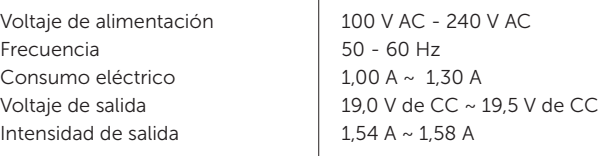

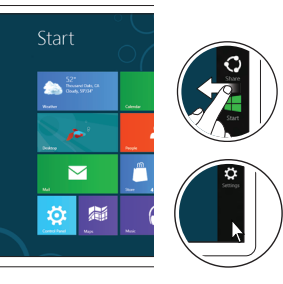

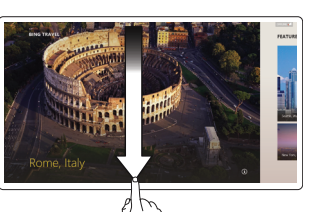

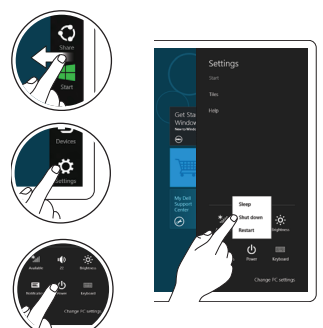

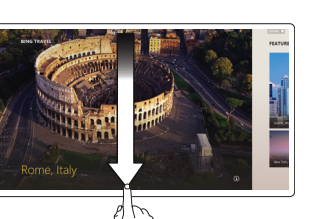

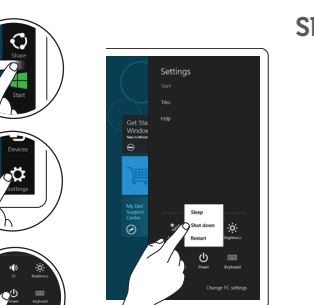

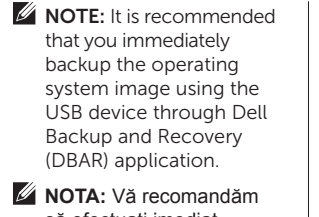